# Inline Snort multiprocessing with PF\_RING

Author(s): Livio Ricciulli, Timothy Covel

Published: September, 2011

## Introduction

 $\overline{a}$ 

We have modified PF\_RING to work with inline Snort while still supporting the current passive multiprocessing functionality. PF\_RING load balances the traffic to analyze by hashing the IP headers in multiple buckets. This allows it to spawn multiple instances of Snort, each processing a single bucket, and achieve higher throughput through multiprocessing. In order to take full advantage of this, you need a multicore processor (like an I7 with 8 processing threads). This should also work well with dual or quad processor boards to increase parallelism even further.

What this means is that you can build a really cheap IPS using standard, off-the-shelf hardware.

If you have any questions or issues, please contact us at support@metaflows.com

# Equipment Used

Intel(R) Core(TM) i7 CPU 950 @ 3.07GHz, Dual Intel e1000e, 4 Gig RAM PF\_RING e1000e driver, transparent\_mode=1 Operating System: Linux (CentOS preferred)

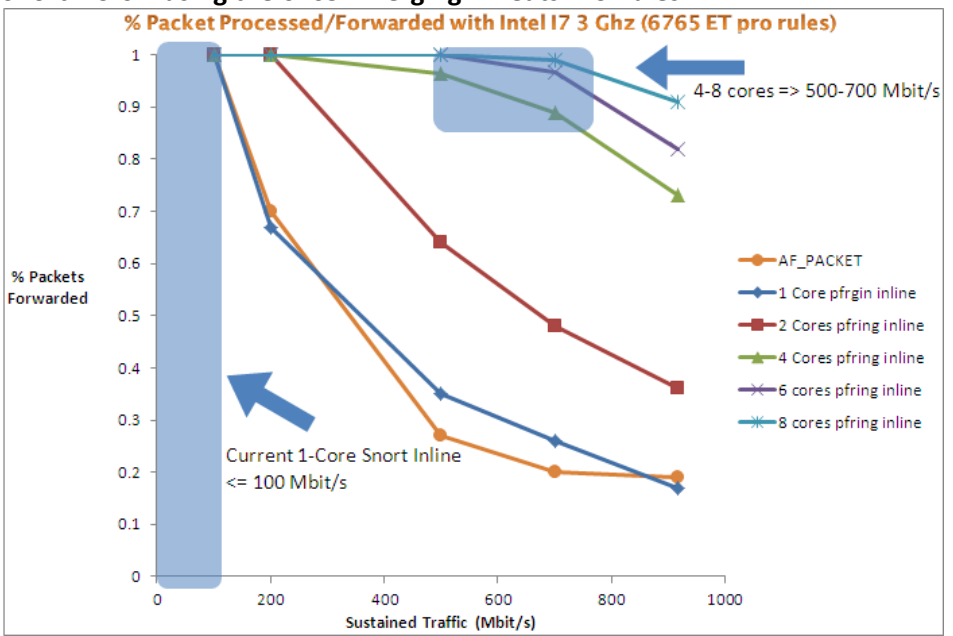

#### **Snort 2.9.0.x using the 6765 Emerging Threats Pro Rules**

### ET-Pro Percentage Packet Forwarded

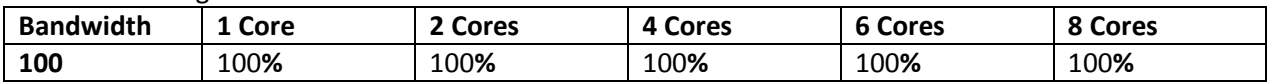

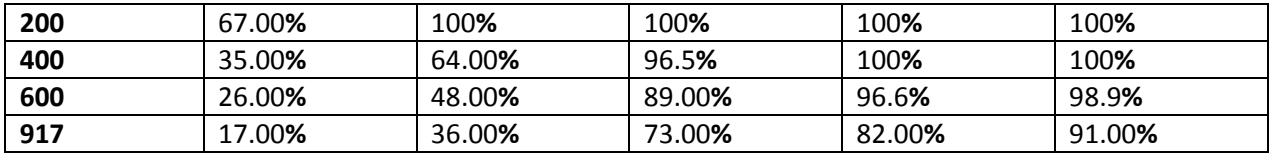

As the graph above illustrates, inline with 1 core can only sustain 100 Mbit/s or less (that's what people get today). With Pfring inline we parallelize the inline processing on up to 8 cores thus achieving almost 700 Mbit/s sustained with ET-Pro rules with approximately 200 microseconds latency.

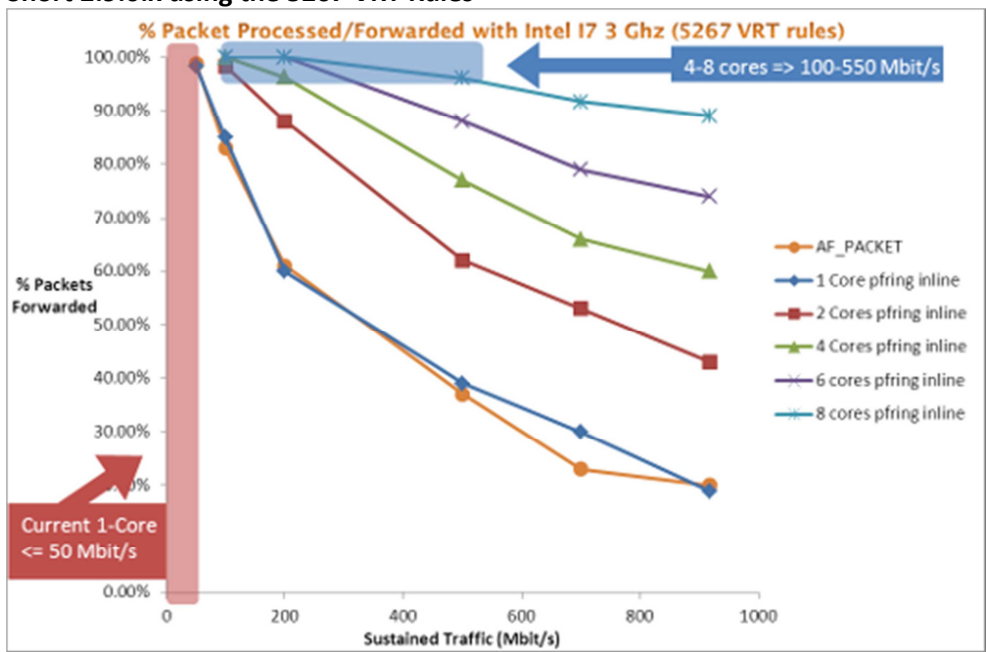

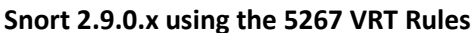

This graph again illustrates that using Pfring inline to parallelize the inline processing increases performance with the VRT rules as well.

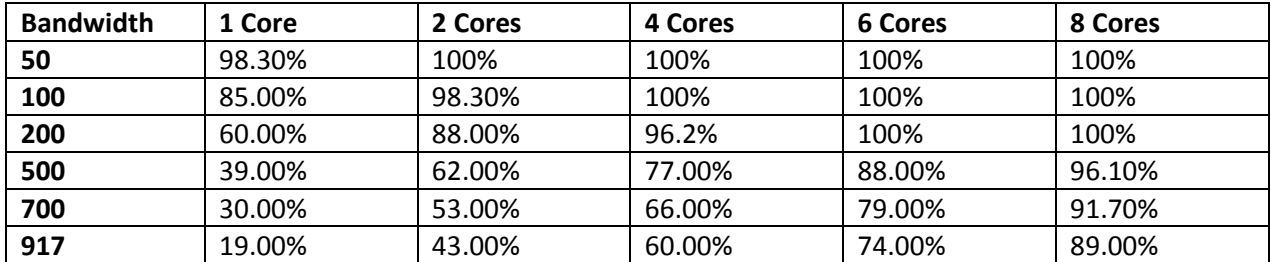

#### VRT Percentage Packet Forwarded

**Please note**: performance numbers are greatly affected by the type and number of Snort rules used and the type of traffic being sent through.

Installation Instructions

Install the following packages libdnet-1.12 kernel-devel libtool subversion automake make autoconf pcre-devel libpcap-devel flex bison byacc gcc zlib-devel gcc-c++

#Build the PF\_RING inline libraries and kernel module:

#download our modified PF\_RING source http://www.metaflows.com/pfring/PF\_RING.tgz

```
tar xvfz PF_RING.tgz 
cd PF RING; make clean
cd kernel; 
make clean; make; make install 
cd ../userland/lib; 
export LD_LIBRARY_PATH=$LD_LIBRARY_PATH:/usr/local/lib; 
export LIBS='-L/usr/local/lib'; 
./configure; 
make clean; make; make install 
cd ../libpcap; 
export LIBS='-L/usr/local/lib -lpfring -lpthread'; 
./configure; 
make clean; make; make install;
make clean; make; make install-shared 
ln -s /usr/local/lib/libpfring.so /usr/lib/libpfring.so 
#Build the daq-0.6.2 libraries: 
#downlaod daq-0.6.2 http://www.snort.org/dl/snort-current/daq-0.5.tar.gz 
tar xvfz daq-0.6.2.tgz 
cd daq-0.6.2; 
chmod 755 configure; 
export LD_LIBRARY_PATH=$LD_LIBRARY_PATH:/usr/local/lib; 
export LIBS="-L/usr/local/lib -lpcap -lpthread" 
./configure --disable-nfq-module --disable-ipq-module \ 
--with-libpcap-includes=/usr/local/include \ 
--with-libpcap-libraries=/usr/local/lib \
```

```
--with-libpfring-includes=/usr/local/include/ \ 
--with-libpfring-libraries=/usr/local/lib 
make clean; make; make install
```
#Go back to the PF\_RING directory and build the daq interface module

```
cd PF RING/userland/snort/pfring-dag-module;
autoreconf -ivf; 
export LD_LIBRARY_PATH=$LD_LIBRARY_PATH:/usr/local/lib 
export LIBS='-L/usr/local/lib -lpcap -lpfring -lpthread'; 
./configure; make; make install 
# Build Snort 2.9.x # 
cd snort-2.9.x; 
make clean ; 
export LD_LIBRARY_PATH=$LD_LIBRARY_PATH:/usr/local/lib; 
export LIBS='-L/usr/local/lib -lpfring -lpthread' 
./configure --with-libpcap-includes=/usr/local/includes \ 
--with-libpcap-libraries=/usr/local/lib \ 
--with-libpfring-includes=/usr/local/include/ \ 
--with-libpfring-libraries=/usr/local/lib \ 
--enable-zlib --enable-perfprofiling 
make 
make install
```
# Load PF\_RING MODULE ####### ATTENTION ######### #The OS will try to load the PF\_RING kernel module with default #parameters anytime any application with PF\_RING runs #The default parameters are wrong when running inline #\*\*\*\***Never run inline with tx\_capture\*\*\*\*** #Therefore is always a good idea to remove pf ring.ko and reload it with #the correct parameter before running inline

```
rmmod pf_ring.ko 
insmod pf_ring.ko enable_tx_capture=0
```
# Run Snort # Run as many instances as your system can handle limited only to value of \ #CLUSTER\_LEN in PF\_RING/kernel/linux/pf\_ring.h at compile time (and your memory) #Remember to replace the interfaces with ones appropriate for your instance.

```
ifconfig eth0 up 
ifconfig eth1 up 
snort -c snort.serv.conf -A console -y -i eth0:eth1 \setminus--daq-dir /usr/local/lib/daq --daq pfring --daq-var clusterid=10 \ 
--daq-mode inline -Q
```
#If you want even faster performance (about 20% more) and you have one of the Ethernet interfaces in #PF\_RING/drivers, you can run in transparent mode 1. We have only extensively tested the e1000e #driver and we know it is very reliable.

#To use transparent mode 1 with an e1000e interface:

```
cd PF_RING/drivers/intel/e1000e/e1000e-1.3.10a/src;
make clean; 
make; 
make install
```
#Now you need to replace the e1000e module by either #rebooting or removing the old one and reloading the new driver in #/lib/modules/`uname -r`/kernel/drivers/net/e1000e/ #You also need to reload the  $pf\_ring$ . ko module to enable transparent mode 1 #also increasing the buffer size to handle spikes in throughput

```
rmmod pf_ring.ko 
insmod pf_ring.ko enable_tx_capture=0 transparent_mode=1 
min_num_slots=16384
```
#If you have any issues, you can contact us at support@metaflows.com or visit the Metaflows Google #group for support http://groups.google.com/group/metaflows